# Preparing to present your poll

Your pre-presentation checklist

 **Create your polls** on your [My Polls](http://www.polleverywhere.com/my/polls) page. Group all the polls you will be presenting into a single group and order them according to how you will present them.

 **Always test** your polls in your presentation before your event using the computer that will be projecting your presentation, especially if that computer is not the one you're currently using.

 **Script out** how you're going to introduce the poll… helpful suggestions follow…

# Presenting a poll to your audience

#### Tips and best practices

#### **Example language**

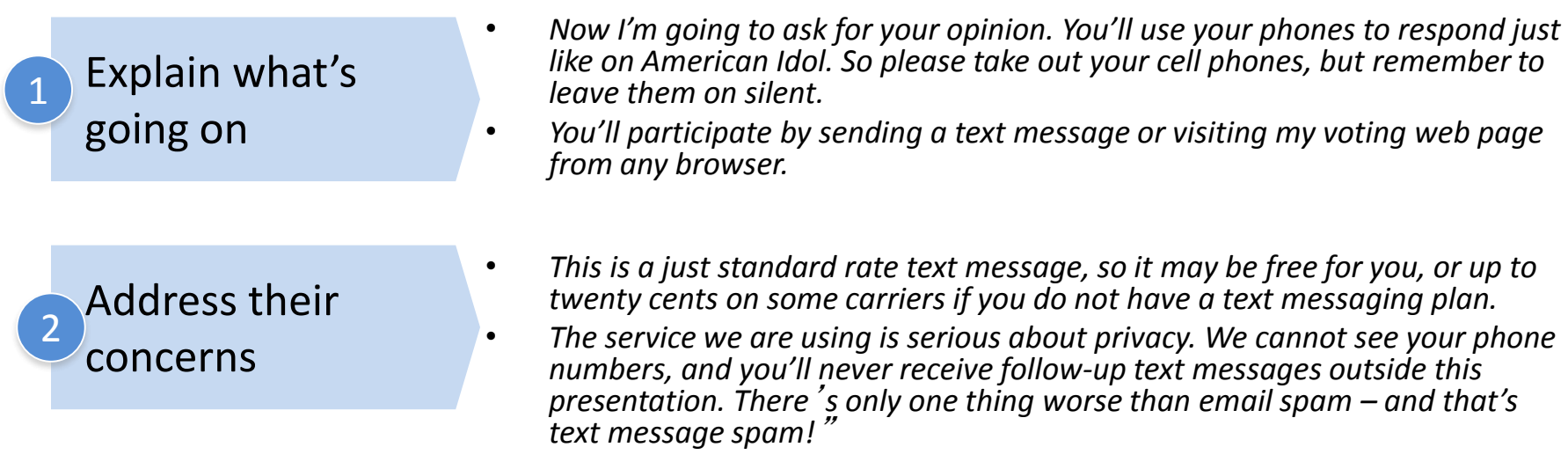

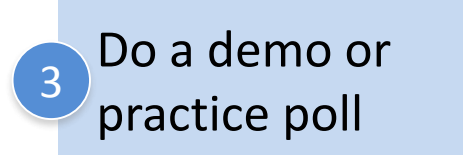

- *Let's do a quick poll now to get the hang of it. Everyone take out your mobile phone and tell me your first name (or where you traveled from today, or what you for breakfast, or your favorite cola, or anything you like.)*
	- *(If voting by text message), start a new message and put the phone number or five digit code in the "to" line. Put the key code followed by your answer in the body of the message.*
	- *(If voting via the web), visit pollev.com/(your personal pollev page). Wait for the poll and respond with a click.*

## Presentation aids

Slides and graphics to use in your own presentation

- **After this slide, you will find graphics to help your audience** participate via text messaging and via web voting.
- **You should customize these graphics** to match your polls and your personal PollEv.com page. These customizations include:
	- Five-digit voting number (or full phone number in some non-US locations)
	- Name of your own personal PollEv.com page. More information on your personal Pollev.com page can be found in our User Guide[www.polleverywhere.com/guide#web\\_responses\\_on\\_the\\_presenters\\_custom\\_polling\\_page](http://www.polleverywhere.com/guide#web_responses_on_the_presenters_custom_polling_page)
	- Voting code or keywords particular to your poll. For example, voting instructions may be customized …
		- **If your plan allows Custom Keywords** (i.e., the ability to vote with keywords you choose rather than random numbers). More information is available in our User Guide: [www.polleverywhere.com/guide#custom\\_keywords](http://www.polleverywhere.com/guide#custom_keywords)
		- **If your plan allows Simple Keywords** (i.e., the ability to vote with A, B, or C rather than a keyword) . More information is available in our User Guide: [www.polleverywhere.com/guide#simple\\_keywords](http://www.polleverywhere.com/guide#simple_keywords)
- **Information on the ways in which your audience can participate** is available in our User Guide: [www.polleverywhere.com/guide#ways\\_to\\_respond](http://www.polleverywhere.com/guide#ways_to_respond)

*General use graphics to be customized according to your poll's instructions*

# Participating with Poll Everywhere

How to vote via the web or text messaging

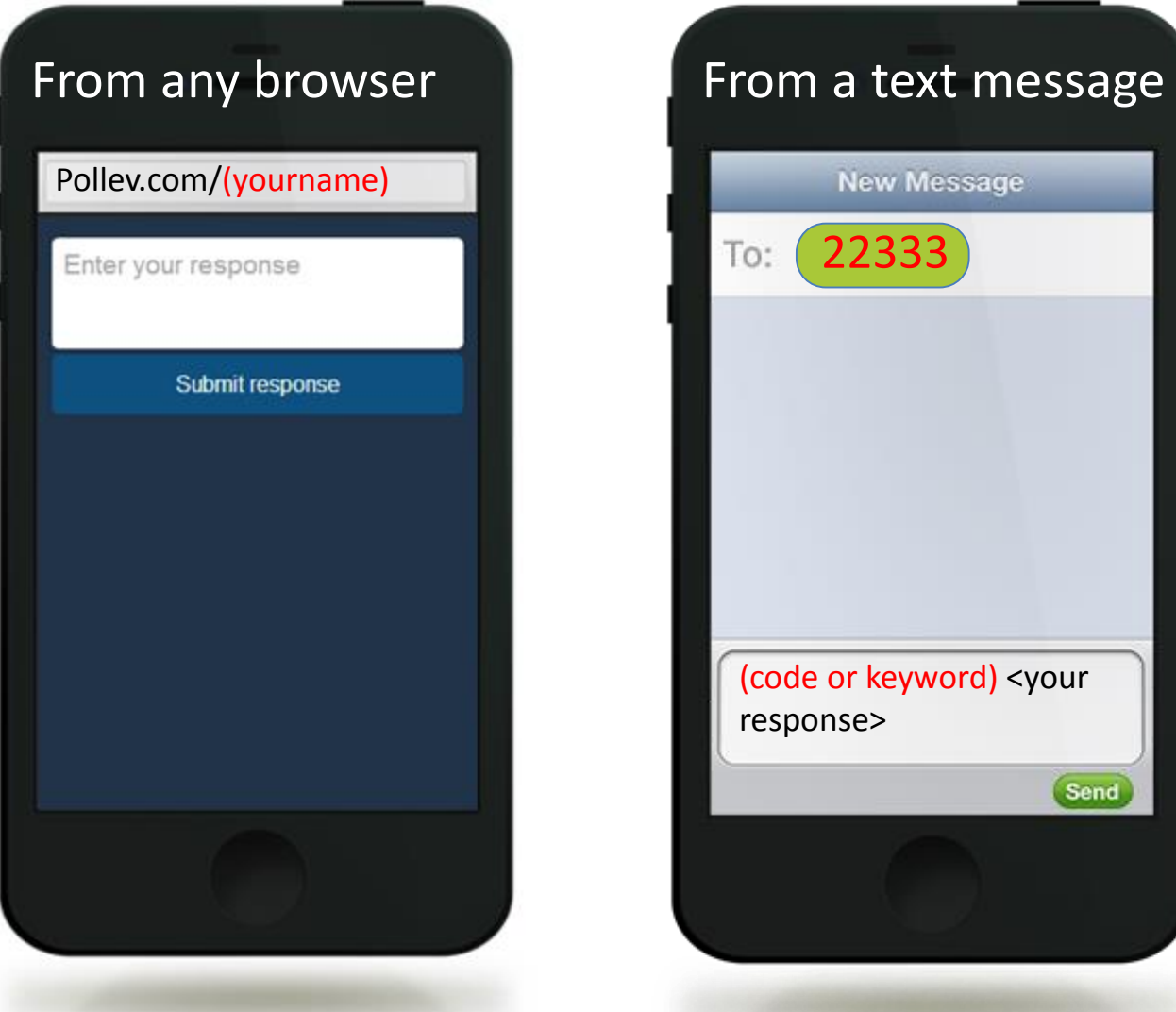

*Example instruction slide without Custom or Simple Keywords*

## Participating with Poll Everywhere

How to vote via the web

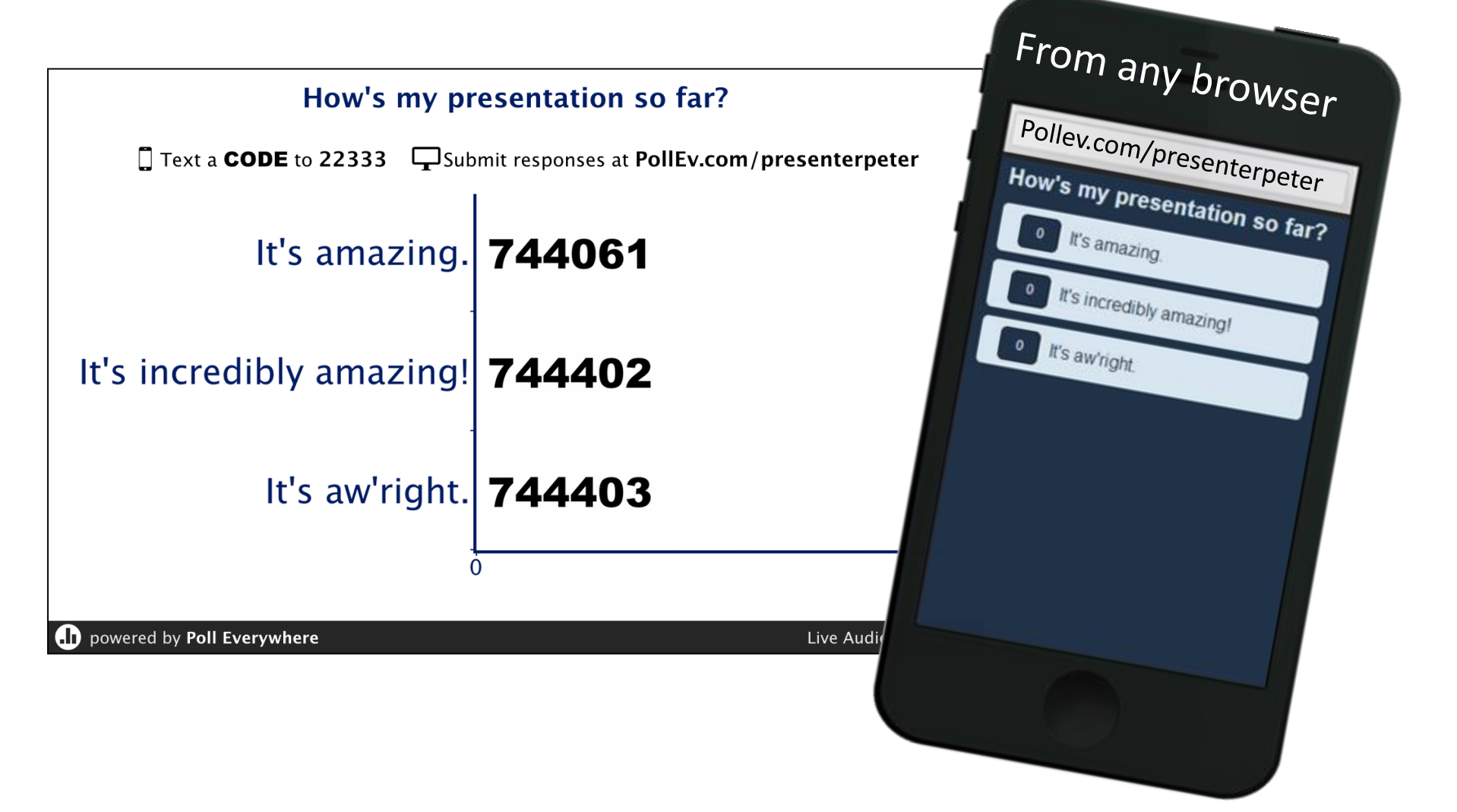

*Example instruction slide without Custom or Simple Keywords*

# Participating with Poll Everywhere

How to vote via texting

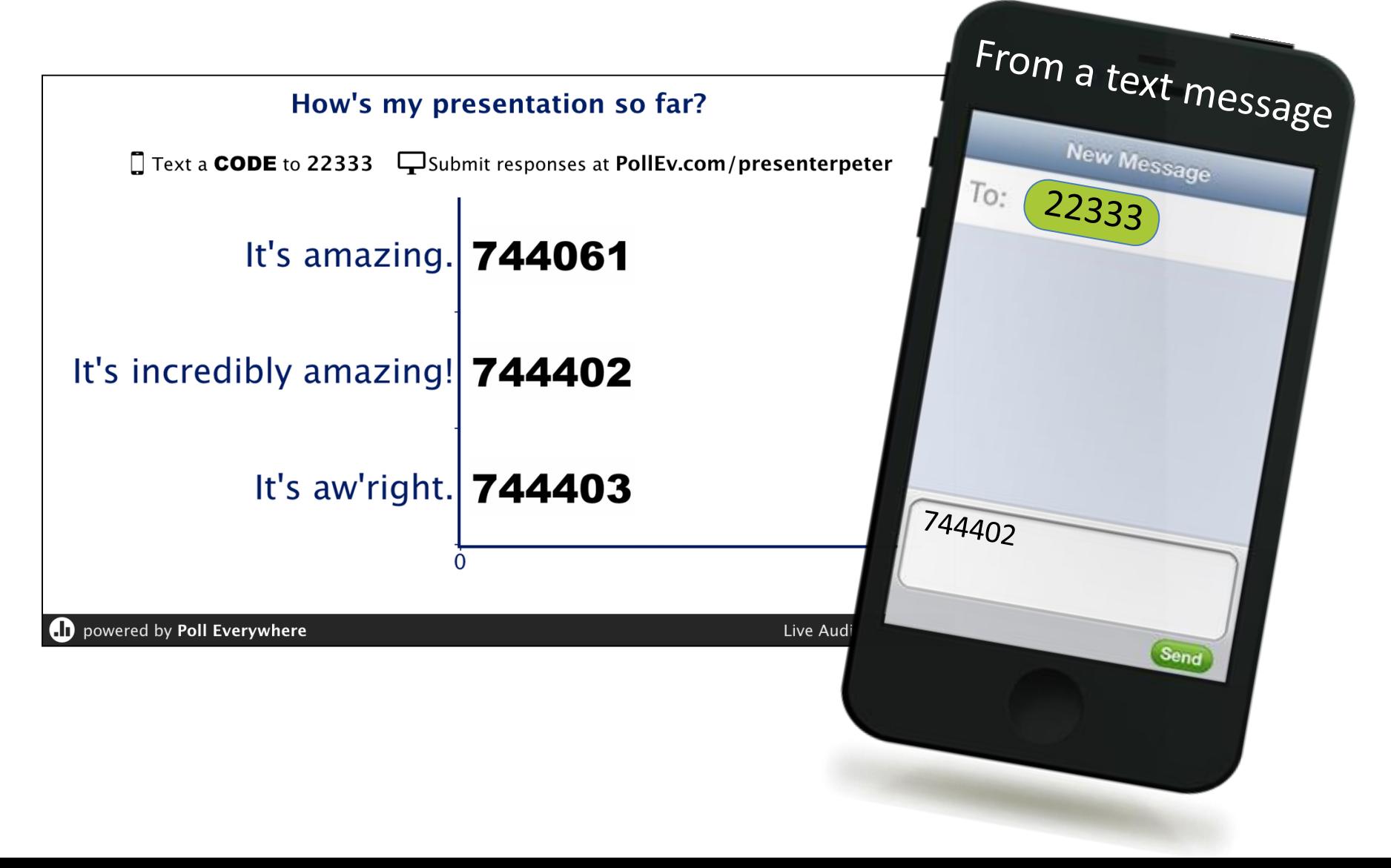